## **Windows 8 Keyboard shortcuts**

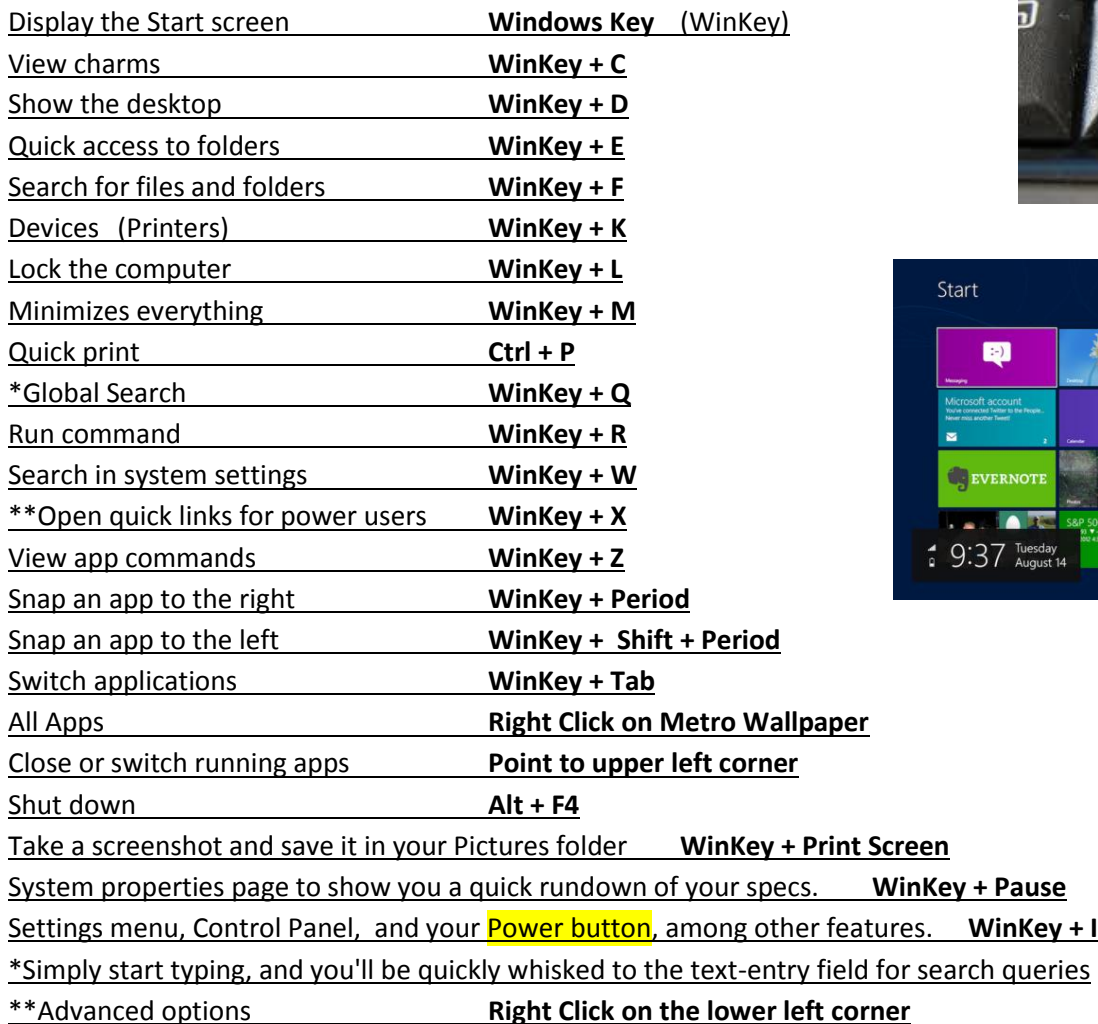

alt

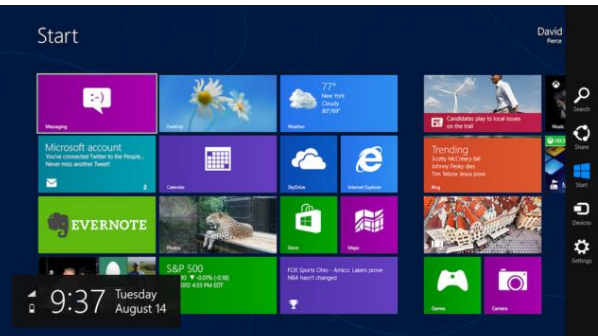

If you're looking for your Internet **Address bar**, open Internet Explorer and r right-click anywhere.

Tap or click the Address bar and Internet Explorer displays your Frequent, pinned, and favorite sites so you can jump to the site you want in an instant. Or, enter a web address or search term in the Address bar. As soon as you start typing, Internet Explorer shows results that match sites you've previously visited, pinned sites and favorites, or sites you might like. When you add a site to your favorites, it appears in the Address bar and in your favorites list in Internet Explorer for the desktop. From the Address bar, tap or click **Pin site** , and then tap or click **Add to favorites.** 

Set up a **home page** - make sure you've closed all open tabs, then open Internet Explorer in the **desktop**. Click on the gear to make changes.

To **create a shortcut** on the Desktop, find the program you want on the Start (Metro) page and right-click on it. Click on the 'Open File Location' button. Right-click on the program name and select "Send To->Desktop (Create Shortcut)". You will now have a Desktop shortcut for your app!

Create a shortcut to the **File Explorer**, then add it to the task bar, in place of the Internet Explorer.

Create a shortcut to quickly shutdown or restart the computer. Right click on the Desktop (not Metro) and choose the New | Shortcut command. When you see the first screen in the Create Shortcut wizard, type **shutdown.exe /s /t 00** You can assign each one a unique icon if you wish. To do so, right click on the shortcut icon and select the Properties command. When you see the Properties dialog box, click the Change Icon button to open the Change Icon dialog box. Then, click the Browse button. You can find a host of icons in the Shell32.dll

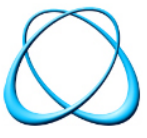